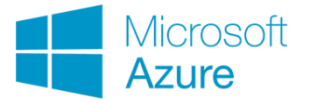

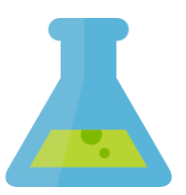

## TD - Azure Machine Learning

## Exercice 1 - Apprentissage supervisé

- 1. Lancez le logiciel **AZURE Machine Learning Studio** et créez un nouveau projet que vous intitulez "TD Azure".
- 2. Créez une nouvelle expérience que vous nommerez "Exercice 1 Apprentissage supervisé" et affectez-la au projet TD Azure.
- 3. Importez le fichier de données "Adult Census Income.txt" (**+New** -> **Dataset**). Sélectionnez le type ".tsv" lors de l'importation.
- 4. Glissez/déposez le jeu de données dans votre expérience. Visualisez les données. Combien y-a-t'il d'observations et de variables ? De quel type ?
- 5. Affichez les statistiques descriptives de l'ensemble des variables (**Summarize Data**).
- 6. Quelles sont les variables susceptibles d'être retirées pour l'analyse ? Pourquoi ? Otez-les de l'analyse.
- 7. Partitionnez aléatoirement les données en échantillons d'apprentissage (70%) et de test (30%).
- 8. Établissez une régression logistique et applique-la sur l'échantillon test en sélectionnant la variable cible (**Train Model**).
- 9. Calculez et visualisez les scores.
- 10. Évaluez le modèle et commentez la matrice de confusion.
- 11. Comparez ce modèle avec celui des arbres de décision. Sur le même principe que la question 8, établissez un arbre de décision et appliquez-le sur l'échantillon test.
- 12. Quel est selon vous le meilleur modèle ? Pourquoi ?

## Exercice 2 - Apprentissage non supervisé

- 1. Créez une nouvelle expérience que vous nommerez "Exercice 2 Apprentissage non supervisé" et affectez là au projet TD Azure.
- 2. A partir du même jeu de données, recodez la variable cible en binaire (0 et 1). Cette étape est à réaliser en 2 modules.
- 3. Normalisez les données en sélectionnant les données quantitatives.
- 4. Réalisez un K-means et appliquez-le aux données (**Train Clustering Model**).
- 5. Afin d'obtenir la variable d'affectation aux clusters, utilisez le module **Select Columns in Dataset**.

## Exercice 3 - Apprentissage non supervisé ACP (Analyse en Composante Principale)

- 1. Créez une nouvelle expérience que vous nommerez « Exercice 3 ACP » et affectezla au projet TD Azure.
- 2. Importez le jeu de données « Villes universitaires\_MV.txt ».
- 3. Nettoyer les données manquantes du fichier de données.
- 4. Normaliser les données avant de réaliser une ACP. Peut-on tirer une conclusion sur les différentes villes universitaires ?